## **Why did my workflow go to my Inbox and not my Work tab?**

If you sent it over as a dispatch Macro message then it will not go into the Workflow, generally. It will go into the Driver's "Inbox" on the unit.

If it did go into their INBOX on the unit, then we should talk to the team about how to send a Workflow from the integration partner.

If you send a Workflow correctly, the Workflow will go directly into the Workflow("Work") tab and not in the "Inbox" on the unit.  $\sqrt{M}$ 

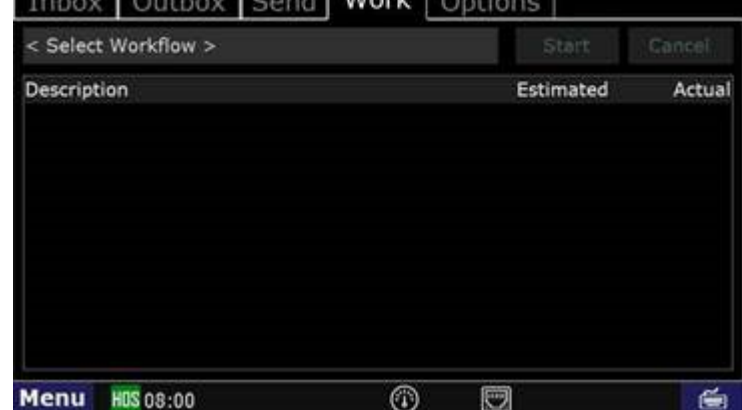

Drivertech's Technical Support Line: 866-331-8785

Sending a dispatch workflow correctly

## **Related articles**

- [Why did my workflow go to my Inbox and not my Work tab?](https://docs.drivertech.com/pages/viewpage.action?pageId=40108237)
- [Why can't I add a status when I stop driving?](https://docs.drivertech.com/pages/viewpage.action?pageId=40960057)
- [Why am I being auto-removed from Yard Move?](https://docs.drivertech.com/pages/viewpage.action?pageId=40960071)
- [Who can Certify an HOS log?](https://docs.drivertech.com/pages/viewpage.action?pageId=40960266) [What triggers an event that is recorded by the camera?](https://docs.drivertech.com/pages/viewpage.action?pageId=40960137)